# get**more**math!

## Best Practices for Teacher Success!

Get More Math is designed to help your students master key mathematical concepts and retain them throughout the school year and beyond. We've outlined some of our favorite tips to help you make the most of GMM and maximize your students results!

### *Let us know if you have any questions either through the live chat in the new web teacher app or email us at support@getmoremath.com*

#### **Daily Goal:**

- 1. Everyday set a daily goal number to ensure that students earn points in their Practice Set *AND* in Mixed Review. Set the Practice Set Goal so students have plenty of time to practice in Mixed review. Results are maximized when students spend time in Mixed Review daily.
- **2. Switch to Mixed Review to place the entire class into Mixed Review. Develop the habit of doing this with 1/3 of class time remaining, even if some students haven't achieved all their points for initial mastery of that day's skill. The optimum division of class time is 1/3rd time teaching the new skill, 1/3 time in the Get More Math initial mastery practice set you have created and assigned for that day's skill(s), and 1/3rd time in Get More Math Mixed Review.**
- 3. The daily goal is data driven and relative to each day's workload. It also holds students accountable.

#### **Practice Sets:**

- 4. When creating Practice Sets, keep them small 1, 2, at most 3 skills.
- 5. Your first Practice Set should be quick and easy for students so they can get comfortable with the program. Allow students time to "play" in GMM to become familiar with various entry techniques.
- 6. Don't be afraid to include "easy" questions in a Practice Set. This helps build confidence in some of your lower ability students.

# get**more**math!

- 7. Practice each Practice Set yourself before you give it to your students. You need to make sure you understand the problems and how to enter the answers before assigning them. Just always do more than what you think to prepare.
- 8. Make sure your students are ready to work on their own on GMM before releasing them to their devices.
	- o Do NOT assign skill without having taught them first.
	- o Do NOT assume students "should" know a skill, they often do NOT!

#### **Mixed Review:**

- 9. If you see TOO MUCH RED in Mixed Review, consider 2 options:
	- o You may need fewer skills in Mixed Review.
	- o You may need to give your students more time in Mixed Review – consider taking a few days off from new material and just focus on working in review mode.

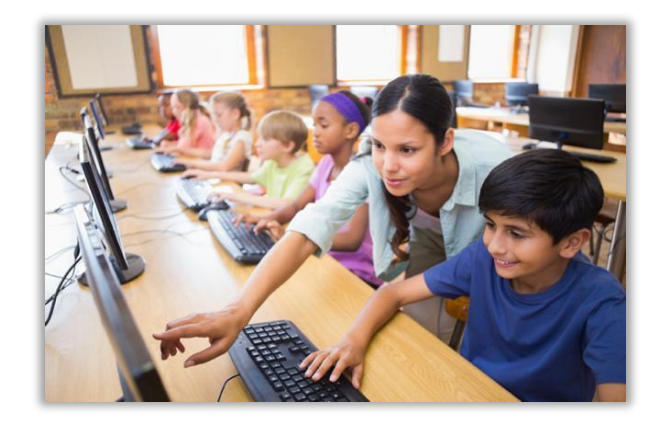

- 10. Remember the Switch to Mixed Review button on the main class page will place the entire class directly into Mixed Review. This is often helpful for:
	- o A review in the beginning of class. Create a review sandwich.
	- o A quick change if a lesson isn't going as planned
	- o Plans for a substitute that is not qualified to teach new material.
- 11. The skip feature allows for greater flexibility when working and avoids frustrating students and parents. REMEMBER this feature only applies when working in Mixed Review! So, **Switch all students to Mixed Review** to ensure the most success during practice outside of class.

### **Miscellaneous:**

11. Check out the self-paced resources by going to: <https://getmoremath.com/gmm-academy/>

If you need further assistance, contact us at any time through the chat feature embedded in the teacher app in the lower right-hand corner by clicking on this icon:

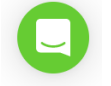

or email us at [support@getmoremath.com](mailto:support@getmoremath.com)

- 12. Providing a screenshot that includes the problem code(s) to our support team is extremely helpful when you have a question about a problem. The problem code can be found when a student is logged in, in 2 locations:
	- a. Click on the student's name on the current status menu. The problem code is underneath the problem.
	- b. From the student menu, choose statistics and the problem code is listed at the bottom.